クイックプログラミングマニュアル Ver1.00

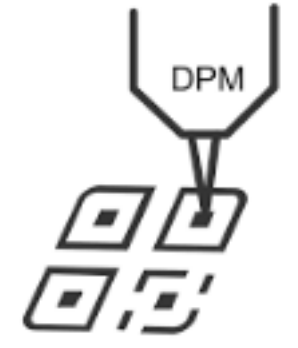

#### 設定手順について

※本誌の設定は必要な場合のみ、 該当する設定コードをスキャンして下さい。

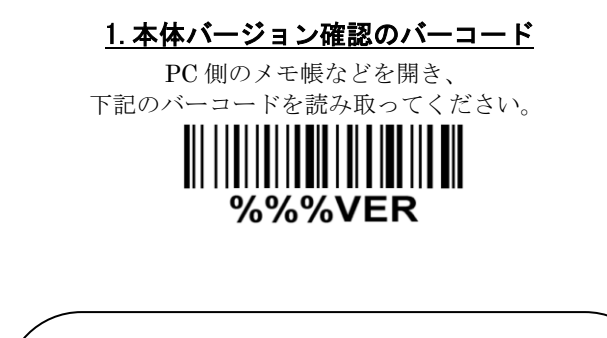

本誌はよく使われる設定を抜粋した クイックマニュアルです。 より詳細な設定は下記より行ってください。

お問い合わせ先: POS ショッピングストア ☎:0942-48-0614

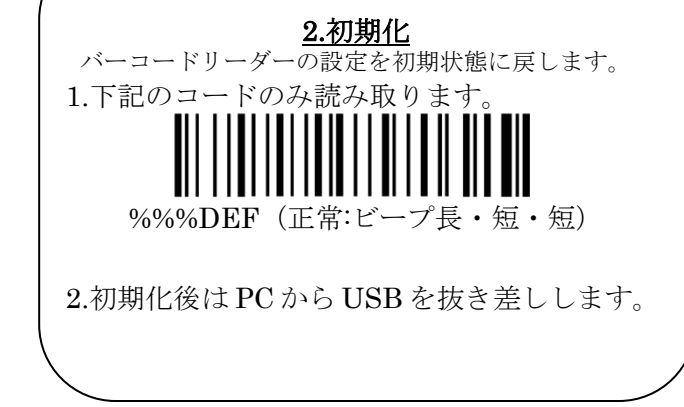

5.照明 LED の調整

6. 2 次元コードの読み取り設定

例:白いプラスチックにグレーのコードを印字。 背景素材と印字コードが同色系の場合は白 LED に設定して下さい。

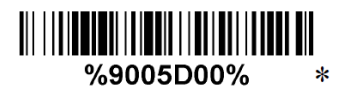

QR コードのみ読み取り可能

%1001D04%

赤 LED(デフォルト)

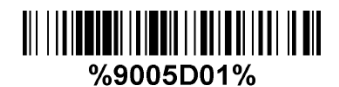

白 LED

[http://www.media9.co.jp/m\\_tuhan/support.html](http://www.media9.co.jp/m_tuhan/support.html)

3.読取りモード

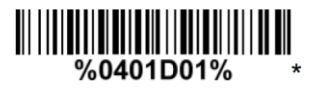

トリガーモード (デフォルト)

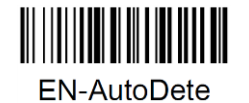

自動検出モード

4. 1 次元コードの読み取り設定

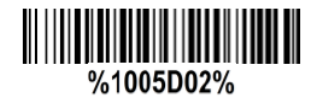

1D 全種類読み取り可能

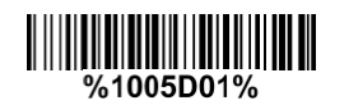

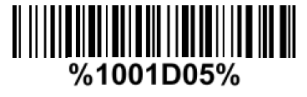

DataMatrix のみ読み取り可能

#### 7. ビープトーンの設定

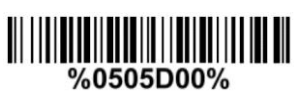

小

# %0505D01%

中

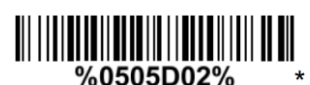

大(デフォルト)

### 8.キーボード設定

特殊記号「¥」などを出力する場合に設定下さい

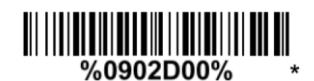

英語(デフォルト)

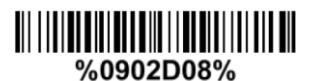

日本語

## 10.QR コード漢字送信設定 A メモ帳・Excel 等※1で出力する場合

QRコードの2バイト文字<sup>※2</sup>(ひらがな,カタカナ,漢字などの日本語 文字) を送信する際、ドライバー不要<sup>※3</sup>で下記 2 つのコードを読み 取ることで設定が可能です。

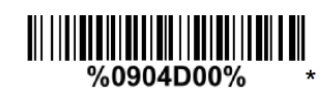

手順 1

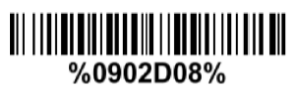

手順 2

※1, 出力ソフトはメモ帳、excel、google スプレッドシートなどの場 合のみ送信できます。

- ※2, QR コードの 2 バイト文字とは Shift-JIS 或いは UTF-8 の文字
- コードで作成した QR コードです、本機は両方送信可能です。
- ※3, 本機能は Windows OS のみ対応できます。
- ※4, 正しく送信できない場合はソフトの常駐が必要になります。

POS ショッピングストアの HP#サポートページ#VCOM より download して下さい

※5, 上記設定でご不明な点がありましたらお問い合わせ下さい。

#### 9.付加コード設定

読取りの最後の付加コードを設定します

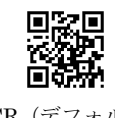

CR(デフォルト)

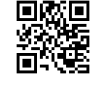

無し

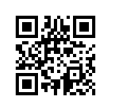

Ī

**TAB** 

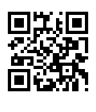

Space

## 11.QR コード漢字送信設定 B Word・Outlook 等※<sup>1</sup> で出力する場合

QR コードの 2 バイト文字<sup>※2</sup> (ひらがな,カタカナ,漢字などの日本語 取ることで設定が可能です。 文字)を送信する際、ドライバー不要<sup>※3</sup>で下記 2 つのコードを読み

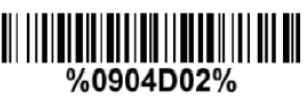

手順 1

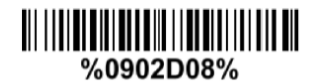

手順 2

※1, 出力ソフトは Word、Outlook、OneNote などの場合のみ送信 できます。

※2, QR コードの 2 バイト文字とは Shift-JIS 或いは UTF-8 の文字

コードで作成した QR コードです、本機は両方送信可能です。

- ※3, 本機能は Windows OS のみ対応できます。
- ※4, 正しく送信できない場合はソフトの常駐が必要になります。

POS ショッピングストアの HP#サポートページ#VCOM より download して下さい

※5, 上記設定でご不明な点がありましたらお問い合わせ下さい。

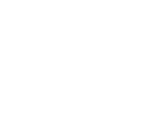